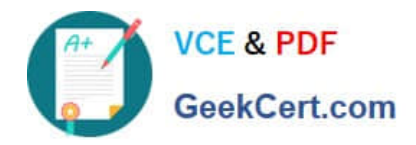

https://www.geekcert.com/magento-certified-professional-cloud-developer.html 2024 Latest geekcert MAGENTO-CERTIFIED-PROFESSIONAL-CLOUD-DEVELOPER PDF and VCE dumps Download

# **MAGENTO-CERTIFIED-PROFESSION AL-CLOUD-DEVELOPERQ&As**

Magento Certified Professional Cloud Developer

## **Pass Magento MAGENTO-CERTIFIED-PROFESSIONAL-CLOUD-DEVELOPER Exam with 100% Guarantee**

Free Download Real Questions & Answers **PDF** and **VCE** file from:

**https://www.geekcert.com/magento-certified-professional-cloud-developer.html**

100% Passing Guarantee 100% Money Back Assurance

Following Questions and Answers are all new published by Magento Official Exam Center

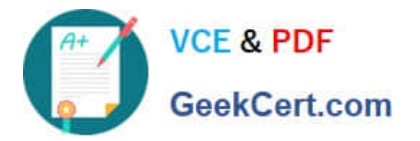

https://www.geekcert.com/magento-certified-professional-cloud-developer.html 2024 Latest geekcert MAGENTO-CERTIFIED-PROFESSIONAL-CLOUD-DEVELOPER PDF and VCE dumps Download

- **C** Instant Download After Purchase
- **@ 100% Money Back Guarantee**
- 365 Days Free Update
- 800,000+ Satisfied Customers

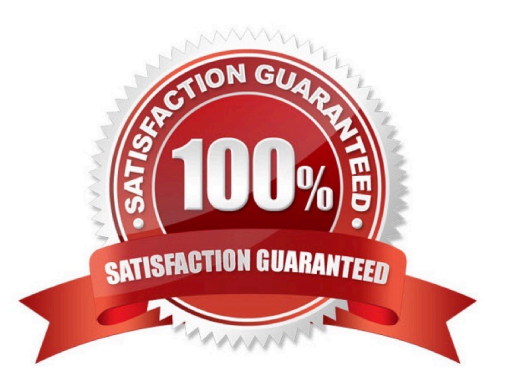

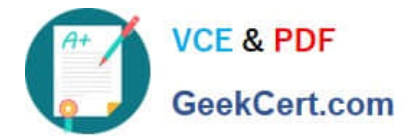

#### **QUESTION 1**

You added the env:ADMIN\_PASSWORD variable in the Project Web UI to change a Magento admin user\\'s password. After deployment you are unable to login using the new password.

What causes this?

A. When you add a variable, the build stage is being skipped, because the codebase has not been changed. You must push a commit to trigger a full deploy

B. Deploy scripts read configuration from the environment variable called \$MAGENTO\_CLOUD\_VARIABLES, which contains an array of variables which were set without the env: prefix

C. Variables which are set using the Project Web UI are not available on the build phase, the admin password variable should be set in the .magento.env.yaml file

D. The sensitive option is required for env:ADMIN\_PASSWORD variable

#### Correct Answer: C

#### **QUESTION 2**

You built a custom command that runs during the build phase, but it is not generating files properly. Magento Support provided a patch that you added to the project.

What must you do to ensure this command runs after the patch has been applied?

A. Ensure your custom command runs after the ece-tools build hooks.

- B. Move your custom command to run in the deploy phase.
- C. Apply the patch manually in your custom command, because patches are always applied at the end of deployment.
- D. Nothing, because patches are already applied when any hook runs.

Correct Answer: A

Reference: https://support.magento.com/hc/en-us/articles/360031098011-Deployment-fails-with-Errorbuilding-project-The-build-hook-failed-with-status-code-1

#### **QUESTION 3**

You are going to create a backup of an Integration branch before implementing some new feature.

What are two ways to create the backup of the Integration branch? (Choose two.)

A. Create a snapshot using the ece-tools snapshot:create command

B. Create a snapshot using the snapshot button in the Project Web UI

C. Create a snapshot using the magento-cloud snapshot:create command

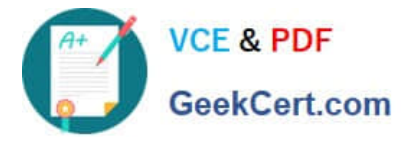

D. Submit a support ticket requesting a backup be made

Correct Answer: BC

### **QUESTION 4**

You are reviewing a third party extension for Magento Commerce Cloud compatibility. You discover the module writes to a custom directory called internal/ within the Magento base directory.

The directory has to be shared by all web servers.

What do you do so the module can be used on Magento Commerce Cloud?

A. Create a symlink from /tmp/internal to the internal/ folder

B. Declare a shared mount for the internal/ directory in .magento.app.yaml

- C. Request the vendor make the directory configurable in the Magento admin
- D. Add a patch for extension so it uses the subdirectory var/internal/ instead

Correct Answer: B

#### **QUESTION 5**

After contacting Magento Support, you were advised to permanently enable the Redis disable\_locking option.

How do you implement this on a Production environment?

- A. Add disable  $\lambda$  locking = true into the php.ini file in the Magento project root.
- B. Modify the .magento.app.yaml file to add the REDIS\_SESSION\_CONFIGURATION environment variable.
- C. Add the SESSION\_CONFIGURATION environment variable into .magento.env.yaml with the correct value.
- D. In app/etc/env.php, add disable\_locking: 1 inside the Redis session configuration block.

Correct Answer: D

Reference: https://support.magento.com/hc/en-us/articles/360000448493-Redis-issue-causes-delay-withMagento-Admin-login-or-checkout

[MAGENTO-CERTIFIED-PR](https://www.geekcert.com/magento-certified-professional-cloud-developer.html) [MAGENTO-CERTIFIED-PR](https://www.geekcert.com/magento-certified-professional-cloud-developer.html) [MAGENTO-CERTIFIED-PR](https://www.geekcert.com/magento-certified-professional-cloud-developer.html) [OFESSIONAL-CLOUD-](https://www.geekcert.com/magento-certified-professional-cloud-developer.html)[DEVELOPER Practice Test](https://www.geekcert.com/magento-certified-professional-cloud-developer.html) [OFESSIONAL-CLOUD-](https://www.geekcert.com/magento-certified-professional-cloud-developer.html)[DEVELOPER Study Guide](https://www.geekcert.com/magento-certified-professional-cloud-developer.html) [OFESSIONAL-CLOUD-](https://www.geekcert.com/magento-certified-professional-cloud-developer.html)[DEVELOPER Exam](https://www.geekcert.com/magento-certified-professional-cloud-developer.html) **[Questions](https://www.geekcert.com/magento-certified-professional-cloud-developer.html)**